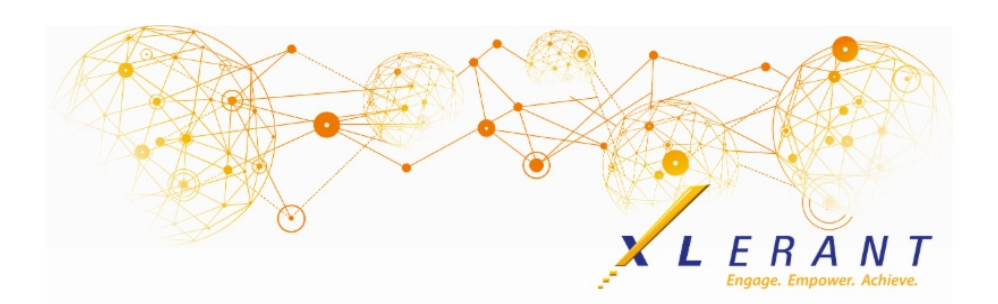

## The XLerant NewsPak - September 2020

## XLerant Thought Leadership *Budgeting XLerator series - Forecasting*

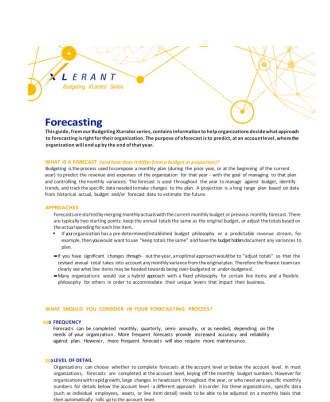

**This guide contains information to help organizations decide which approach to forecasting is right for them.** The purpose of a forecast is to predict, at an account level, where the organization will end up by the end of that year.

[Download](http://r20.rs6.net/tn.jsp?f=001lwnfBYwieK-C5_g8Px-BFxkTnKBJytYdZId6Nsc_zRa0_8ikiWJV58Yd56qF455tfHxszhDTezBhiWM6Up_oedSMiwpt-IzPeYFUv7JSca_e_UoTnIj7YPbP-cJ_AHQOpCH5U7Ut8PB4Mgjcm6ovw2WFj1wXKhSjbgXmzz4bhzlExtttdaLzPdLT0_y5Ld7Jp6Dcb-sP8ElsIWmdV2qKRy9oLVxuv5msRAR6yyIzPfmYp4S10Dv991ZMrPbgbs8l&c=&ch=) the guide to read about the: different approaches to forecasting; considerations of frequency, level of detail, reporting needs and who to involve; and the steps for setting up a forecast or detailed forecast and ongoing maintenance.

# Did you know?

*Did you know you can clean up your BudgetPak database?*

Cleaning up BudgetPak can help improve initialization time, as well as make it easier to navigate through various menus - for the BudgetPak administrator as well as budget holders.

The order of operations for cleaning up a BudgetPak database is important. Here is the suggested order:

- 1. **Versions** Delete draft budgets and other versions no longer needed via the *Define Versions* configuration page. When deleting a version, first make sure it is not a 'Percent basis' or 'Spreading basis' version for another budget/forecast - BudgetPak will not allow you to delete the version if it is.
	- Copy historical budget or forecast versions to reference, then delete the original. Less budget/forecast versions help speed up initialization time.
- **NOTE: There must be at least 1 active (not marked as read-only) budget or forecast version for the year that is set as the 'currently active fiscal year' in BudgetPak. This is designated on the** *Define Versions* **configuration page.**
- 2. **Sets** Once historical versions are deleted, delete any sets that were associated with them via the various *sets* configuration pages.
	- This includes F/X sets, account defaults sets, calculation defaults sets, driver defaults sets, employee sets and unit event defaults sets.
	- Each *sets* configuration page shows how many versions are using each 'set' to help identify the ones that are no longer in use.
	- Admin file sets can also be deleted via the *Files* configuration page.
- 3. **Years** Delete unused historical years via the *Years* configuration page.
- 4. **Users** Remove any users that are no longer involved in the budgeting process. Users can be deleted via the *Users* configuration page, or in bulk via the *Import/export configuration data* page.
	- Users cannot be deleted unless they are no longer assigned as a budget holder or assistant budget holder to any units. Use the 'User/unit mapping' template found on the *Import/export configuration data* page to update user access prior to deleting.
- 5. **Units** Update units to 'reference' units if budgeting/forecasting is no longer going to be completed for them. This can be done on the *Units* configuration page.
	- Old units can also be deleted if they no longer contain data in BudgetPak. For example, if prior year versions were deleted removing the data in the unit.
- 6. **Accounts** Update accounts that are no longer going to be used in budgeting/forecasting with a 'final fiscal year' via the *Accounts* configuration page.
	- Old accounts can also be deleted if they no longer contain any data. Fore example, if prior year versions were deleted removing the data in the account.
- 7. **Salary Grades** Delete any unused salary grades via the *Configure salary grades* configuration page.
- 8. **Employee Classes** Delete any unused employee classes via the *Configure employee classes* configuration page.
- 9. **G/L Transaction Detail** Delete old G/L detail, especially if you deleted the reference version the detail is associated with.

## XLerant Learning Series Webinars

*We will be covering new features as well as providing refreshers on current features.*

#### **Our latest webinar was on the topic** *of ActionPaks [Watch](http://r20.rs6.net/tn.jsp?f=001lwnfBYwieK-C5_g8Px-BFxkTnKBJytYdZId6Nsc_zRa0_8ikiWJV58Yd56qF455t880bQ_eZz4toX8zm5dq14EtoLqiCZGBJLmpam3NrusDvHVYNip-LAyQnVkHDOF9asLg4v8sNI_NQS3isI06eYNlwKtmzfN2NzbmPXvUlOiL3-8h4hKdarm46Y-bkMDUeIRJ-HBihk4WcRwHBlZWGQ8d2BL0kndsFwTfLM4gOndfqwxA-9mUvX8emIrggW8XrxaCErzFCuQI=&c=&ch=) it now!*

To watch recordings of other webinars we have had in the past, please click [here](http://r20.rs6.net/tn.jsp?f=001lwnfBYwieK-C5_g8Px-BFxkTnKBJytYdZId6Nsc_zRa0_8ikiWJV59R1qy7fP3pHqGyyIxI1GXFHJ_uutVP2PYqJahfpvIRKh4NzMUEoN9LmaSpaWZ8gfivSmtAtGKP__Q1OR2ps2Im21DQDnYB08PHBm-YpmfTzYaxq3HrkZtR14zXAA8E1o30Sqhj4qfRRai838I4TjotW9HY6W7moACs56HdiylbO06OHUTvOcQqO3q5q2b8EA7QaH_LJ3b1P&c=&ch=).

For suggestions on what to cover in future webinars, please contact us at

Services@XLerant.com.

# Thinking Differently - Twin Trouble

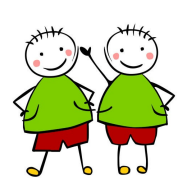

Bob and Sam were identical twins born in London in 1911. Bob was born before Sam, but Sam was older than Bob. How come?

[Give](http://r20.rs6.net/tn.jsp?f=001lwnfBYwieK-C5_g8Px-BFxkTnKBJytYdZId6Nsc_zRa0_8ikiWJV58Yd56qF455tTJtqEZ9d3ZF1uyagVLs8Nz6Y767BECrGXmRCmlaXriB5SiKVgNnms7TUYdHdtaE1vu2D3jgrDKcyyQWMN9UNo4qmE63GqvZ7CZmq83wIfOB_5AePF4_qaWe3Y8nJMOI1v9dxiY6FfoQaBaFb3nzTajQKGDNfSw01zffpNe4-z9nOfFgoJF6R0eU1H1jYeX7x&c=&ch=) up?

## XLerant | 203-883-4380 | **[services@xlerant.com](mailto:jbrunn@xlerant.com)** | **[www.xlerant.com](http://r20.rs6.net/tn.jsp?f=001lwnfBYwieK-C5_g8Px-BFxkTnKBJytYdZId6Nsc_zRa0_8ikiWJV578gOTsy6tSbOVMgY64t3VlcB6XS17T842P9ukJtEvT-0px8K2OAoVJKzRtMGKouWVdn37d2yyzxJeaMww8W0jlMm3fPMHGscH17cVmgBq28k6nqwpM3rhM=&c=&ch=)**

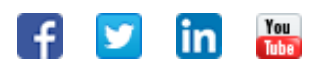

Copyright © 2020. All Rights Reserved.